## Haiku/Canto Functionality

- View patient lists
- Review patient information, such as problem list, medications, allergies, immunizations, history, demographics, pharmacy
- Request push notification for labs and imaging
- Review/download cardiology studies (Canto only)
- Mark results notes as important
- Place IP/OP medication and procedure orders (Canto only)
- Place OP medication order (Haiku only)
- Update preferred pharmacy association
- Capture clinical images and save directly to patient chart
- E-prescribe Ambulatory non-controlled medications in Haiku and Canto
- View IP Handoff reports in Haiku and view/ edit handoff reports in Canto
- View results for labs, EKGs, imaging and procedures in results activity
- Enter notes using Dragon Speech-to-Text integration functionality
- View status board and allow completion of attestations (Anesthesia)
- View In Basket messages (patient calls, medical messaging, results, RX request, staff messages, co-sign [clinic orders only]) and release results to MyChart

Technical support: Service Desk 612-262-1900 or 1-800-305-4085

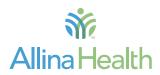

#### allinahealth.org

## Accessing Excellian on your smart device

Mobile access to Excellian using Haiku and Canto

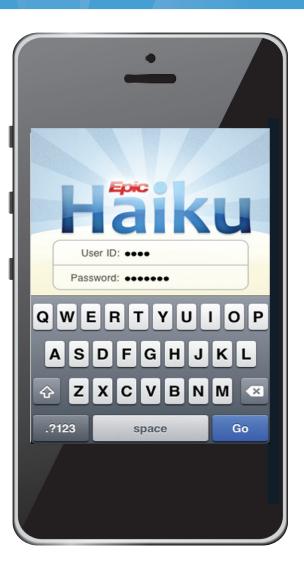

# Allina Health 💏

## Haiku and Canto

Haiku and Canto are applications providers may use to access Excellian on the go from a personal Smart Phone (Haiku) or your personal tablet (Canto - iPad only). Access to a cellular network or a WiFi connection is required.

### Key features for Ambulatory Providers:

- E-Prescribe non-controlled medications
- Review labs, imaging, EKG's in Results Activity
- Review In Basket messages
- View notes in progress
- Enter notes using Dragon integration functionality
- Release results to MyChart
- Mark results notes as important
- Capture clinical images
- Request push notification for labs, imaging

#### **Key features for InPatient Providers:**

- View patient lists
- Review problem list, history, medications, allergies
- Place orders (Canto)
- Capture clinical images
- Review handoff notes
- Enter notes using Dragon integration functionality
- Request push notification for labs, imaging
- View status board (Anesthesia) and complete attestations

## Preparing you Smart Device to utilize Haiku/Canto

The Haiku and Canto applications for persona smart devices which provides access to Excellian, can now be installed using a selfservice website. You must first download the Haiku or Canto application from the appropriate application store.

#### **Step-by-Step Instructions**

- To utilize Haiku (smart phones) or Canto (iPad only) to access Excellian with a personal device, download the application from the Google Play Store (Android) or the Apple App Store. Minimum OS versions are as follows:
- o iOS 9.0 or greater
- o Android 4.1 or greater
- When installation of the appropriate application is complete, go to Allinahealth.org > For Medical Professionals or navigate to [www.allinahealth.org/haikucanto].
- Click the link for Haiku/Canto Device Setup. [www.allinahealth.org/haikucanto].
- Locate the Install ID for your device and paste it into the Install ID field on the web form. Fill in the remaining fields.

#### Haiku / Canto device setup

Welcome to the device setup page for Haiku / Canto. Now that the application has been installed on your mobile device, we need some information to complete Excellina setup. Please complete the form below, once you click the "Submit" button, your information will be routed to Information Services for setup. After your divec has been registered with Excellian, an e-mail will be sent to the address below allowing you to download configuration settings for Haiku/Canto. Instructions on how to look up the install ID based on the type of device.

| <ul> <li><sup>1</sup> Haiku (Android)</li> <li><sup>2</sup> Haiku (IOS)</li> <li><sup>2</sup> Canto (IPad)</li> </ul> |
|----------------------------------------------------------------------------------------------------|
| *Required                                                                                                    |
| Login ID *                                                                                                    |
| Device type * Select device                                                                                           |
| Haiku / Canto Install ID *                                                                                            |
| Proferred email *                                                                                                    |
| Preferred phone *                                                                                                    |
| Submit Clear the form                                                                                                 |

- Clicking the Submit button sends your information to Information Services for setup.
- After your device has been registered with Excellian, an e-mail will be sent to the preferred e-mail address provided on the web form. This e-mail will contain a link to another web page allowing you to download Haiku/Canto configuration settings on your device.
- Click on this link on your smart phone or iPad device. The necessary configuration settings will automatically be downloaded.
- Launch the application on your device and login with your Allina Health ID and network password.

Further information on all functionality available through Haiku and Canto, go to **Excellian.net**, keyword Haiku.